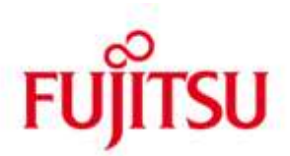

FUJITSU Software BS2000 SM2-WEB V11.0

Version 11.0B Juli 2020

Freigabemitteilung

Alle Rechte vorbehalten, insbesondere gewerbliche Schutzrechte. Änderung von technischen Daten sowie Lieferbarkeit vorbehalten. Haftung oder Garantie für Vollständigkeit, Aktualität und Richtigkeit der angegebenen Daten und Abbildungen ausgeschlossen. Wiedergegebene Bezeichnungen können Marken und/oder Urheberrechte sein, deren Benutzung durch Dritte für eigene Zwecke die Rechte der Inhaber verletzen kann.

© 2020 Fujitsu Technology Solutions GmbH

Die Marke Fujitsu und das Fujitsu Logo sind Marken oder registrierte Marken von Fujitsu Limited in Japan und in anderen Ländern. BS2000 ist eine Marke von Fujitsu Technology Solutions GmbH in Europa und in anderen Ländern.

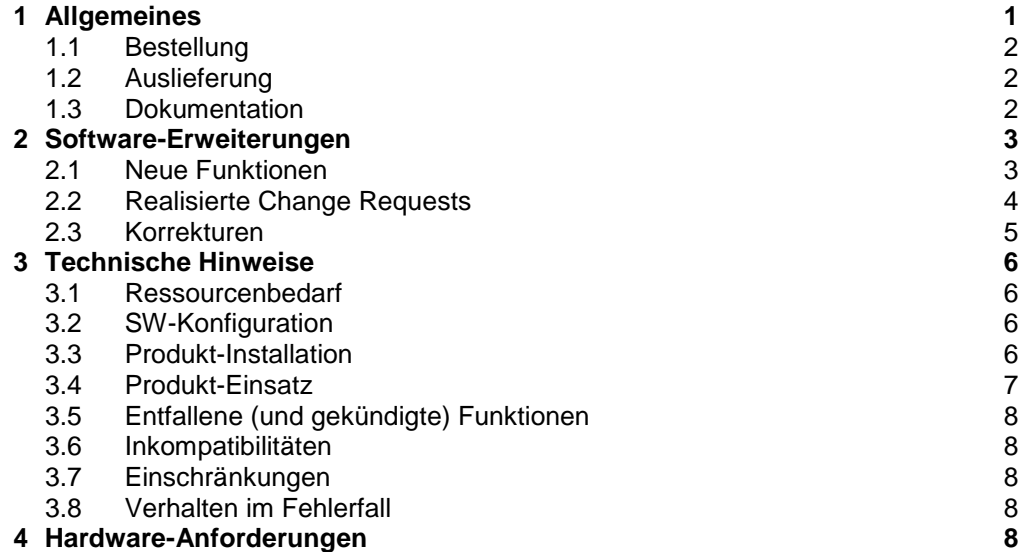

# <span id="page-2-0"></span>**1 Allgemeines**

Die Liefergruppe SM2-WEB ist Bestandteil der Liefereinheit openSM2 (BS2000). openSM2 (BS2000) ermöglicht eine umfassende Performance-Überwachung und -Analyse von BS2000-Systemen und versetzt den Anwender in die Lage, die Performance seiner BS2000-Systeme zu optimieren. In Verbindung mit dem Paket openSM2 für den SE Server bietet openSM2 (BS2000) eine leistungsfähige Lösung zur Überwachung aller Komponenten und Systeme eines SE Servers.

SM2-WEB steht als Add-on Software im SE Manager zur Verfügung und beinhaltet den openSM2 Manager sowie die Agenten zur Erfassung der Messdaten.

Der openSM2 Manager ist die Web-basierte Benutzeroberfläche für das Performance Monitoring der SE Server. Mit dem openSM2 Manager können die Messdaten aller Komponenten und Systeme eines SE Servers sowie weiterer Storage-Systeme außerhalb des SE Servers präsentiert und mit benutzerdefinierten Regeln überwacht werden. Eine Übersichtsdarstellung der wichtigsten Auslastungswerte aller überwachten Systeme gibt einen schnellen Überblick über die Gesamtauslastung des SE Servers. Zur Präsentation der Messdaten stehen mehrere verschiedene Arten von Reports mit grafischer oder tabellarischer Darstellung zur Verfügung. Die Reports können in verschiedenen, vom Benutzer frei konfigurierbaren, Reportansichten angeordnet werden. Neben der Präsentation der aktuellen Messdaten ist auch die Darstellung historischer Daten möglich. Regelmäßig durchzuführende Auswertungen können automatisiert werden. Die Auswertungsergebnisse werden als Grafik- oder csv-Dateien zum Download bereitgestellt oder per E-Mail verschickt.

Diese Freigabemitteilung enthält in gedrängter Form die wesentlichen Erweiterungen, Abhängigkeiten und Betriebshinweise zu SM2-WEB V11.0.

- Der Inhalt wurde gegenüber dem Freigabestand 11.0A modifiziert. \*10
- Er entspricht dem Korrekturstand 11.0B40: Juli 2020. \*40
- Änderungen gegenüber dem Freigabestand sind mit \*10 gekennzeichnet. \*10
- Änderungen gegenüber Korrekturstand 11.0A10 vom März 2018 sind mit \*20 gekennzeichnet. \*20
- Änderungen gegenüber Korrekturstand 11.0B20 vom Juni 2019 sind mit \*30 gekennzeichnet. \*30
- Änderungen gegenüber Korrekturstand 11.0B30 vom November 2019 sind mit \*40 gekennzeichnet. \*40

Diese und andere aktuelle Freigabemitteilungen sind auf der SoftBooks-DVD enthalten und online verfügbar unter [http://bs2manuals.ts.fujitsu.com/.](http://bs2manuals.ts.fujitsu.com/)

#### <span id="page-3-0"></span>**1.1 Bestellung**

SM2-WEB V11.0 ist Bestandteil der Liefereinheit openSM2 (BS2000) und kann nicht separat bestellt werden.

openSM2 (BS2000) kann über Ihre zuständige Vertriebsgesellschaft bezogen werden.

Dieses Softwareprodukt wird den Kunden zu den Bedingungen für die Nutzung von Softwareprodukten gegen laufende oder einmalige Zahlung überlassen.

#### <span id="page-3-1"></span>**1.2 Auslieferung**

Die Lieferung der Dateien zu SM2-WEB V11.0B erfolgt auf einer CD als Add-on-Produkt zum SE Manager. \*20

Diese CD enthält die folgenden Lieferbestandteile:

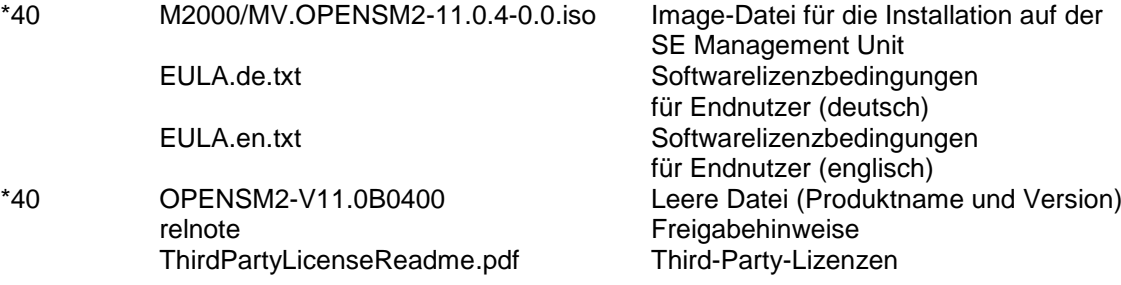

#### <span id="page-3-2"></span>**1.3 Dokumentation**

Der openSM2 Manager verfügt über ausführliche Hilfe-Funktionen.

Für Benutzer mit geringen openSM2-Kenntnissen kann das Handbuch openSM2 V11.0 Software Monitor sehr hilfreich sein.

Die Dokumentation zu BS2000 ist unter dem Titel BS2000 SoftBooks in deutscher und englischer Sprache auf DVD erhältlich.

Die Dokumentation ist auch im Internet unter [http://bs2manuals.ts.fujitsu.com](http://bs2manuals.ts.fujitsu.com/) verfügbar.

## <span id="page-4-0"></span>**2 Software-Erweiterungen**

Im Folgenden werden nur die Erweiterungen bzw. Verbesserungen gegenüber der Vorgängerversion SM2-WEB 10.0A beschrieben.

#### <span id="page-4-1"></span>**2.1 Neue Funktionen**

- Automatische Auswertungen openSM2 bietet die Möglichkeit regelmäßig durchzuführende Auswertungen zu automatisieren. Die Auswertungsergebnisse werden in Form von Diagrammen (Grafikdateien) oder Tabellen (csv-Dateien) zum Herunterladen bereitgestellt oder per E-Mail geliefert. Tabellen-Reports für Systeme und Systemgruppen In einem System-Tabellen-Report werden die aktuellen Messwerte ausgewählter Messgrößen von allen Messobjekten eines Messobjekttyps in einer Tabelle dargestellt. In einem Systemgruppen-Tabellen-Report werden die aktuellen Messwerte ausgewählter Messgrößen ohne Messobjekt von allen Systemen einer Systemgruppe dargestellt. Komprimierung der Messdaten In Reports und beim Export können die Messdaten zeitlich komprimiert werden, sodass nicht jedes einzelne Messintervall, sondern jeweils der Mittelwert über mehrere Messintervalle ausgegeben wird. Der Anwender kann entweder die Anzahl oder den Abstand der Datenpunkte auf der Zeitachse festlegen. Statistikwerte beim Export Beim Export von Messdaten als csv-Datei können die Statistikwerte (Mittelwert, Minimum, Maximum und Standardabweichung) ausgegeben werden. Entfernen von Storage-Systemen Storage-System, die bei StorMan nicht mehr bekannt sind, können manuell gelöscht werden. - Rollierende Reportansichten Nach Ablauf eines frei wählbaren Intervalls wird automatisch zur nächsten Reportansicht gewechselt. - Automatische Benachrichtigung im Fehlerfall Wenn die Archivierung der Messdaten wegen eines Fehlers beendet wird, wird ein Eintrag im Ereignisprotokoll des SE Managers (Event Logging) geschrieben, über den sich der Benutzer per E-Mail informieren lassen kann. Neue Messgrößen für FastDPAV Für FastDPAV wurden die neuen Messgrößen RunIOs, RunPagingIOs und MaxRunIOs eingeführt. - SE Event Logging als Aktion einer Regel \*10 \*10 \*10 \*10 \*10 \*10 \*10 \*20 \*20 \*20 \*20
- Als Aktion einer Regel kann das Auslösen eines Ereignisses definiert werden, das zu einem Eintrag im Event Logging des SE Managers führt. \*20 \*20
- Port- und Controller-spezifische Storage-Messdaten \*30
- Für Ports und Controller von Storage-Systemen werden Ein-/Ausgaben und Datenraten erfasst. \*30 \*30

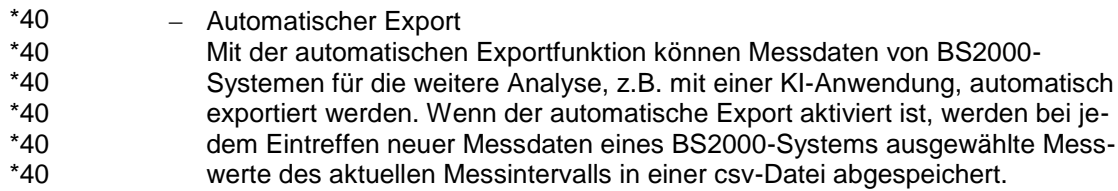

### <span id="page-5-0"></span>**2.2 Realisierte Change Requests**

<span id="page-5-1"></span>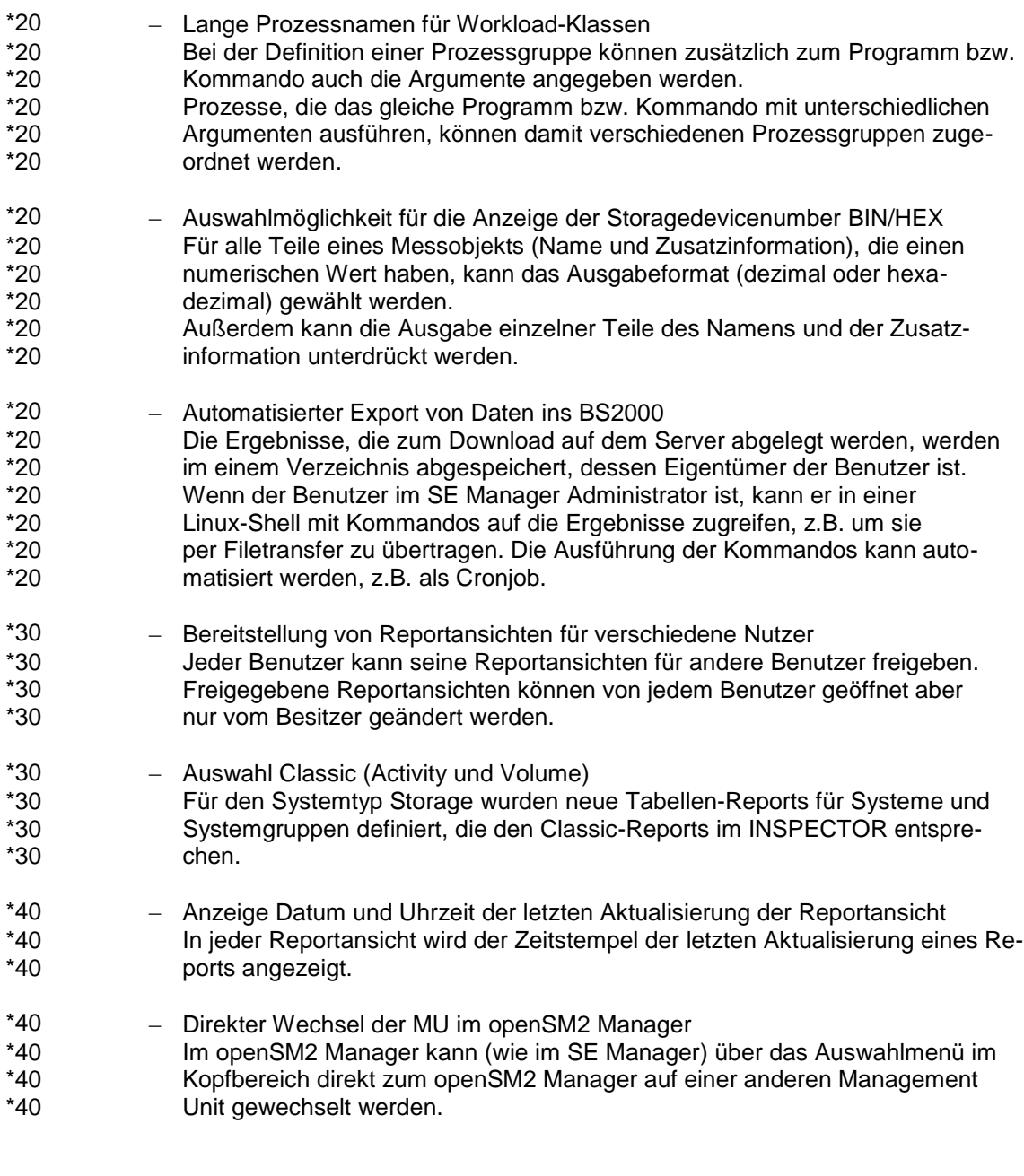

#### **2.3 Korrekturen**

Folgende Fehler wurden korrigiert:

- Beim automatischen Systemerkennungslauf werden Systeme auf Application Units vom Typ AU87 nicht gefunden.
- Bei der Archivierung wird eine Datenbank-Transaktion unter Umständen nicht korrekt abgeschlossen.
- Nach dem Update auf openSM2 V10.0A0801 wird die Überwachung von Systemen fälschlicherweise deaktiviert.
- Nach dem Update auf openSM2 V10.0A0801 werden archivierte Messdaten fälschlicherweise gelöscht.
- Es kann nur ein SNMP-System überwacht werden.
- Anmeldeinformationen für den VMware Server sind bei laufenden ESX\_get\_guest\_info.pl Prozessen als Klartext sichtbar.
- Unterstützung von ausgewählten Sonderzeichen im Reportansichtnamen
- Wenn im SM2 das Messprogramm TCP-IP eingeschaltet ist, kann auf der MU eine hohe Plattenauslastung der openSM2-Partition auftreten, die zu Verzögerungen bei anderen Ein-/Ausgabe-Operationen führt.
- Im Protokoll der Web-Anwendung werden tausende Einträge "AjaxRequest without userId set …" mit Priorität NOTICE erzeugt. \*10 \*10
- Menü "Messobjekte festlegen" für Tabellen-Report verursacht Fehler \*20
- Doppelte Reportansicht nach Löschen und neu Anlegen \*20
- Nach dem Umbenennen der Registerkarte '+' können keine neuen Reportansichten geöffnet werden. \*20 \*20
- Linux/UTM-Messung inkorrekt \*20
- Alarm-Report verursacht Protokolleintrag \*20
- Dezimaltrennzeichen bei Export-Aufträgen fehlerhaft \*20
- Falsche UTM-Werte nach Neustart der UTM-Anwendung \*20
- Installation des openSM2 Add-ons fehlgeschlagen \*40
- Fehlerhafte Behandlung des lokalen Systems beim Import der Konfiguration \*40

## <span id="page-7-0"></span>**3 Technische Hinweise**

#### <span id="page-7-1"></span>**3.1 Ressourcenbedarf**

Der Plattenspeicherbedarf ist durch die Größe der openSM2-Partition beschränkt.

#### <span id="page-7-2"></span>**3.2 SW-Konfiguration**

Für SM2-WEB V11.0B werden benötigt: \*20

BS2000:

- BS2000 OSD ab V10.0A \*40
- $-$  SM2 ab V19.0A  $*40$
- SM2-TOOLS ab V10.0A \*40
	- openNetServer ab V3.6A

Management Unit:

 $*40$ 

\*40

 $-$  M2000 ab V6.2

Browser:

Die Anforderungen an den Browser sind in der Hilfe des SE Managers und in der Beschreibung des SE Managers im Handbuch "Bedienen und Verwalten" beschrieben.

#### <span id="page-7-3"></span>**3.3 Produkt-Installation**

Die Installation von SM2-WEB muss mit dem SE Manager durchgeführt werden.

Die Installation läuft in den folgenden Schritten ab:

Die openSM2 Add-on DVD in das DVD-Laufwerk der Management Unit (MU) oder des PCs einlegen.

Die grafische Benutzeroberfläche des SE Managers (mit Service) benutzen und im Menü "Hardware" den Punkt "Service" der entsprechenden MU wählen.

Nun kann das openSM2 Paket mit dem Knopf "Update von CD/DVD ins System übertragen" (falls DVD im DVD-Laufwerk der MU) bzw. "Add-on Pack hochladen" (falls DVD im DVD-Laufwerk des PCs) auf den SE Manager gebracht werden.

Anschließend auf das Symbol "Installieren" in der Tabelle "Add-on Packs" neben OPENSM2-11.0.4-0.0 klicken.

Wenn bei der Installation vorhandene Datenbanken einer früheren openSM2 Installation (< 11.0.4-0.0) gefunden werden, müssen die Datenbanken in ein neues Format konvertiert werden. Das kann eine Weile dauern. Während dieser Zeit kann der Dienst openSM2 nicht gestartet werden. Der Dienst startet automatisch nach erfolgreicher Konvertierung. \*40

> Die Archivdatenbank (falls vorhanden) wird nach dem ersten erfolgreichen Mount des NFS-Volumes konvertiert. Dies kann ebenfalls eine Weile dauern. Während dieser Zeit können keine Änderungen am Archiv vorgenommen werden. Das Archivieren startet automatisch wieder nach erfolgreicher Konvertierung.

> Bitte beachten Sie, ein Downgrade auf eine ältere openSM2 Version ist nicht möglich.

#### <span id="page-8-0"></span>**3.4 Produkt-Einsatz**

Vor dem ersten Einsatz sollten Sie in der Hilfe des openSM2 Managers das Kapitel Grundlagen > Einsatzhinweise lesen.

Kurse zu openSM2 (BS2000) werden bei Fujitsu Technology Solutions [\(http://training.ts.fujitsu.com\)](http://training.ts.fujitsu.com/) angeboten.

Die Komponenten und Systeme im SE Sever werden bei entsprechender Konfiguration des SE Servers vom openSM2 Manager automatisch ermittelt und in die Überwachung aufgenommen. Der openSM2 Administrator muss nötigenfalls Authentifizierungsdaten für die Systeme eintragen, damit der Agent eine Verbindung zu den Systemen aufbauen kann. Außerdem kann der openSM2 Administrator weitere zu überwachende Systeme eintragen.

openSM2 (BS2000) ist ein Lizenzprodukt. Für alle überwachten Komponenten und Systeme sind entsprechende Nutzungsrechte notwendig.

-

#### <span id="page-9-0"></span>**3.5 Entfallene (und gekündigte) Funktionen**

#### <span id="page-9-1"></span>**3.6 Inkompatibilitäten**

- Archiv auf einem NFS-Server Bei den Eigentumseinstellungen des Shares auf dem NFS-Server ist die GID der Gruppe opensm2 (880) des SE Server Systems statt www (8) zu verwenden.
- Administration der Agenten Das Starten und Stoppen der Agenten und Dämonen ist nicht mehr möglich. Außerdem können die Einstellungen zur Protokollierung nicht mehr verändert werden.
- Online-Hilfe Ab openSM2 Manager V11.0A10 ist die Online-Hilfe des Add-ons nicht mehr in die Online-Hilfe des SE Managers eingebunden. Die Online-Hilfe des Add-ons kann nur direkt aus dem Add-on aufgerufen werden, falls dieses installiert ist. Auswertungen Wenn ein Exportauftrag als automatische Auswertung gestartet wird, wird der Name des Exportauftrags und nicht wie bisher der Name des Auswertungsauftrags als Name der csv-Datei verwendet. Exportaufträge In der csv-Datei werden die unter Einstellungen > Allgemeines definierten Dezimal- und Tausendertrennzeichen verwendet. Als Voreinstellung wird ein Komma als Dezimaltrennzeichen und kein Tausendertrennzeichen verwendet.  $*10$ \*10 \*10 \*10 \*20 \*20 \*20 \*20 \*20 \*20 \*20 \*20
- Bisher wurde als Dezimaltrennzeichen ein Punkt verwendet. \*20

#### <span id="page-9-2"></span>**3.7 Einschränkungen**

-

<span id="page-9-3"></span>**3.8 Verhalten im Fehlerfall**

Im Fehlerfall werden zu Diagnosezwecken folgende Fehlerunterlagen benötigt:

- genaue Beschreibung der Fehlersituation und Angabe, ob und wie der Fehler reproduzierbar ist
- Störung an den zuständigen Service Provider melden.

## <span id="page-9-4"></span>**4 Hardware-Anforderungen**

SM2-WEB V11.0 ist nur auf der Management Unit (MU) eines SE Servers einsetzbar.